February 11-13 | North Bethesda, MD Regulatory Submissions, Information, and Document Management Forum

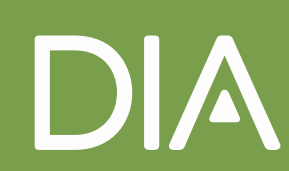

#### **Disclaimer**

 The views and opinions expressed in the following PowerPoint slides are those of the individual presenter and should not be attributed to DIA, its directors, officers, employees, volunteers, members, chapters, councils, Communities or affiliates, or any organization with which the presenter is employed or affiliated.

 These PowerPoint slides are the intellectual property of the individual presenter and are protected under the copyright laws of the United States of America and other countries. Used by permission. All rights reserved. DIA and the DIA logo are registered trademarks or trademarks of Drug Information Association Inc. All other trademarks are the property of their respective owners.

#### FDA Disclaimer

 **speaker and should not be considered to represent advice or The views and opinions presented here represent those of the guidance on behalf of the U.S. Food and Drug Administration.**

#### **FDA U.S. FOOD & DRUG ADMINISTRATION**

### Electronic Submissions eCTD Submission Metrics and Guidance

#### **Jonathan Resnick**

*Food and Drug Administration Center for Drug Evaluation and Research Office of Business Informatics* 

© 2019 DIA, Inc. All rights reserved. Page 4

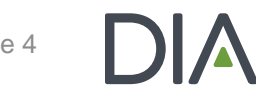

#### AGENDA

- **≻ Guidance**
- eCTD Metrics (FY 2018)
- **► Electronic Submission Processing**
- ▶ Top 3 Rejections and How to Avoid Them
- **► Frequently Asked Question**

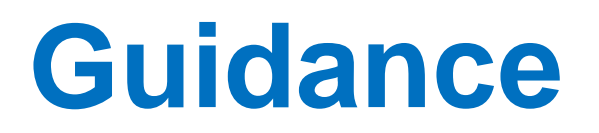

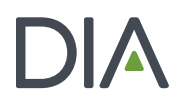

#### Guidance - eCTD

- $\triangleright$  The number of submissions to the FDA has significantly increased
- $\triangleright$  eCTD guidance became binding:
	- May 5, 2017: NDA, BLA, and ANDA must be in eCTD format
	- May 5, 2018: Commercial IND and Master Files\* must be in eCTD format

See the following resources for more information:

*[eCTD Guidance](https://www.fda.gov/downloads/Drugs/GuidanceComplianceRegulatoryInformation/Guidances/UCM333969.pdf) (Revision 6, posted January 2019)* 

*[eCTD Technical Conformance Guide](https://www.fda.gov/downloads/Drugs/DevelopmentApprovalProcess/FormsSubmissionRequirements/ElectronicSubmissions/UCM465411.pdf)* 

*[eCTD Website](https://www.fda.gov/ectd)* 

Have Questions? Contact [eSub@fda.hhs.gov](mailto:eSub@fda.hhs.gov)

\*Type III Master File requirement effective starting May 5, 2020

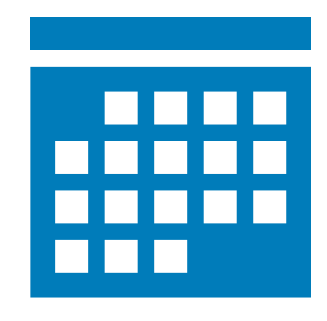

Study Data Submission Deadlines

- format for NDA, BLA and ANDA submissions  $\triangleright$  Studies that start after December 17, 2016 must be in standardized
- For Commercial IND submissions, the date is December 17, 2017

See the following resources for more information [Study Data Standards Resources page](http://www.fda.gov/ForIndustry/DataStandards/StudyDataStandards/default.htm) [Technical Rejection Criteria for Study Data](https://www.fda.gov/downloads/Drugs/DevelopmentApprovalProcess/FormsSubmissionRequirements/ElectronicSubmissions/UCM523539.pdf)  *[The Study Data Guidance](https://www.fda.gov/downloads/Drugs/GuidanceComplianceRegulatoryInformation/Guidances/UCM292334.pdf)*  Have Questions? Contact [eData@fda.hhs.gov](mailto:eData@fda.hhs.gov) 

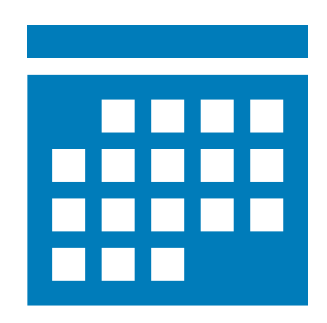

#### eCTD Guidance – Study Data

Providing Regulatory Submissions in Electronic Format — Certain Human Pharmaceutical Product Applications and Related Submissions Using the eCTD Specifications Guidance for Industry

> 11.5. Department of Health and House Services Food and Drug Administration Center for Drug Evaluation and Research (CDER) Center for Biologics Evaluation and Research (CBER)

> > **April 2018** Llectronic Submissions Revision 5

#### D. The eCTD Specifications

You must submit electronic submissions using the version of eCTD currently supported by FDA. The version of eCTD currently supported is specified in the Data Standards Catalog (available at http://www.fda.gov/downloads/ForIndustry/DataStandards/StudyDataStandards/UCM340684.xls) and is further described in the following technical specification documents:

- ICH<sup>10</sup> *Electronic Common Technical Document Specification*
- **ICH eCTD Backbone File Specification for Study Tagging Files**
- FDA eCTD Backbone Files Specification for Module 1

#### **J.** Datasets and Study Information

Datasets must only be provided in modules 3, 4, or 5 and not in modules 1 or 2. When providing study information in either module 4 or 5, you must include the Study Tagging File (STF) described in the associated ICH M2 technical specification eCTD Backbone File Specification *for Study Tagging Files* (see section III.D). Datasets must be referenced in an STF using the appropriate STF *file-tag* describing the document's contents.

For further information regarding the submission of study data, see FDA guidance for industry *Providing Regulatory Submissions in Electronic Format - Standardized Study Data.* 

### ECTD SUBMISSION METRICS

 ESG annually. Nearly 192,000 were in eCTD in FY 2018. CDER receives approximately 200,000 electronic submissions via

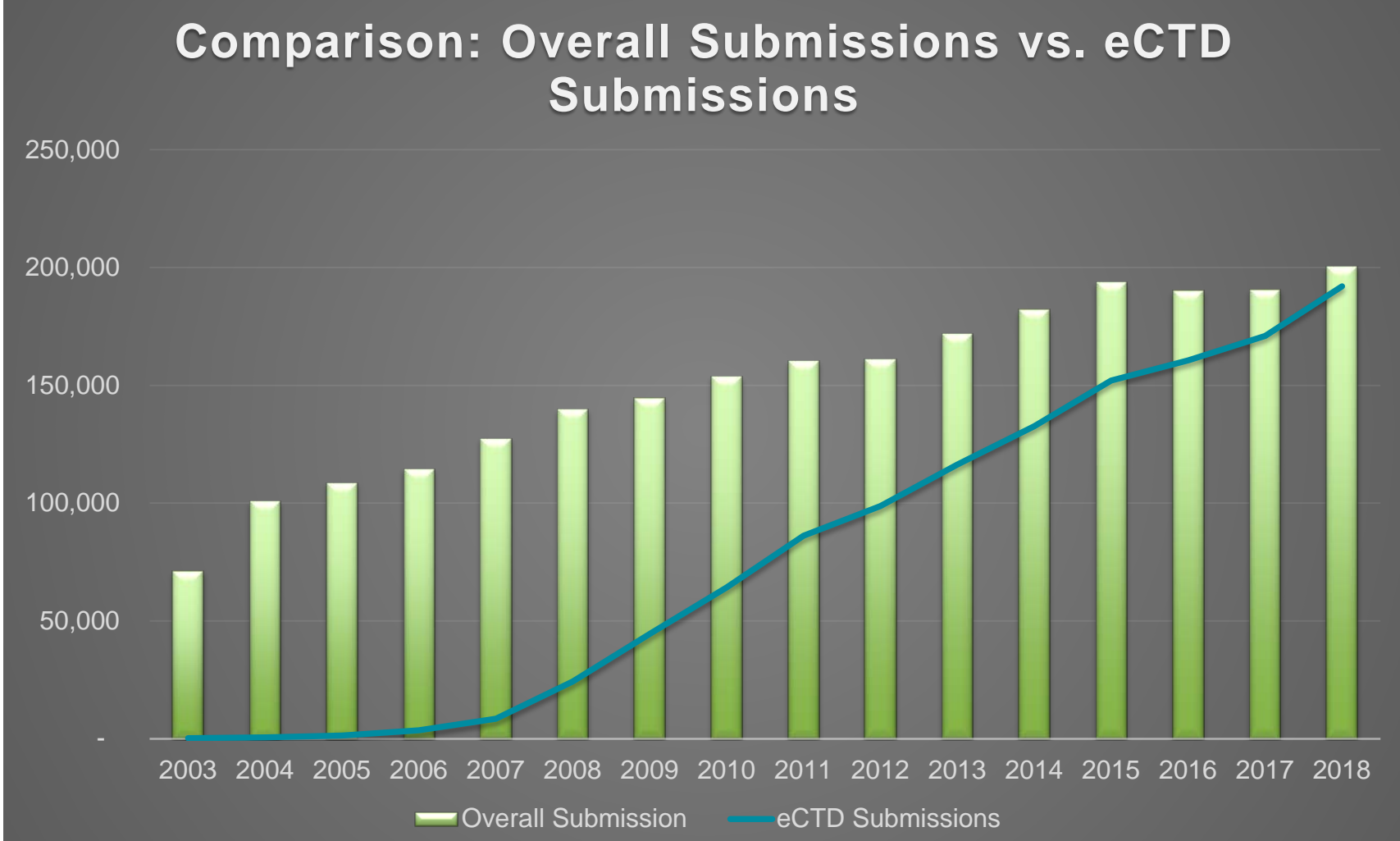

### ECTD SUBMISSION METRICS

 In FY 2018, nearly 100% of the regulatory submissions for NDA, BLA, and ANDA were in eCTD. For Commercial IND and DMF, 96% and 78% (Type II, IV, V)

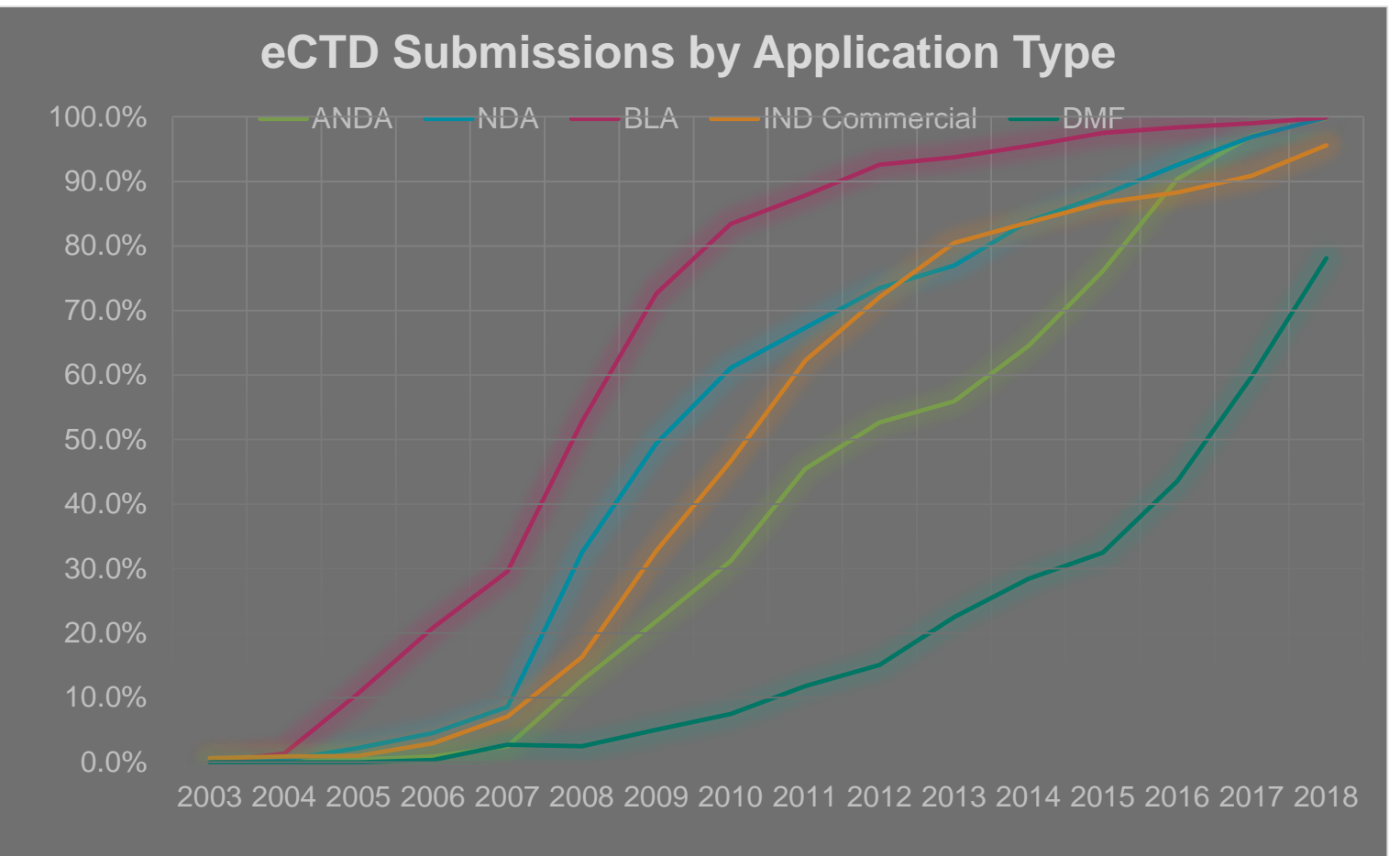

## **Electronic Submission Processing: Current and Future**

#### Current State: Submission Processing

All CDER regulatory submissions received are processed by Document Room.

#### **Current Document Room Process:**

Staff reads the Cover Page of every submission (Approx. 850 per day) to categorize and route to correct Review Divisions

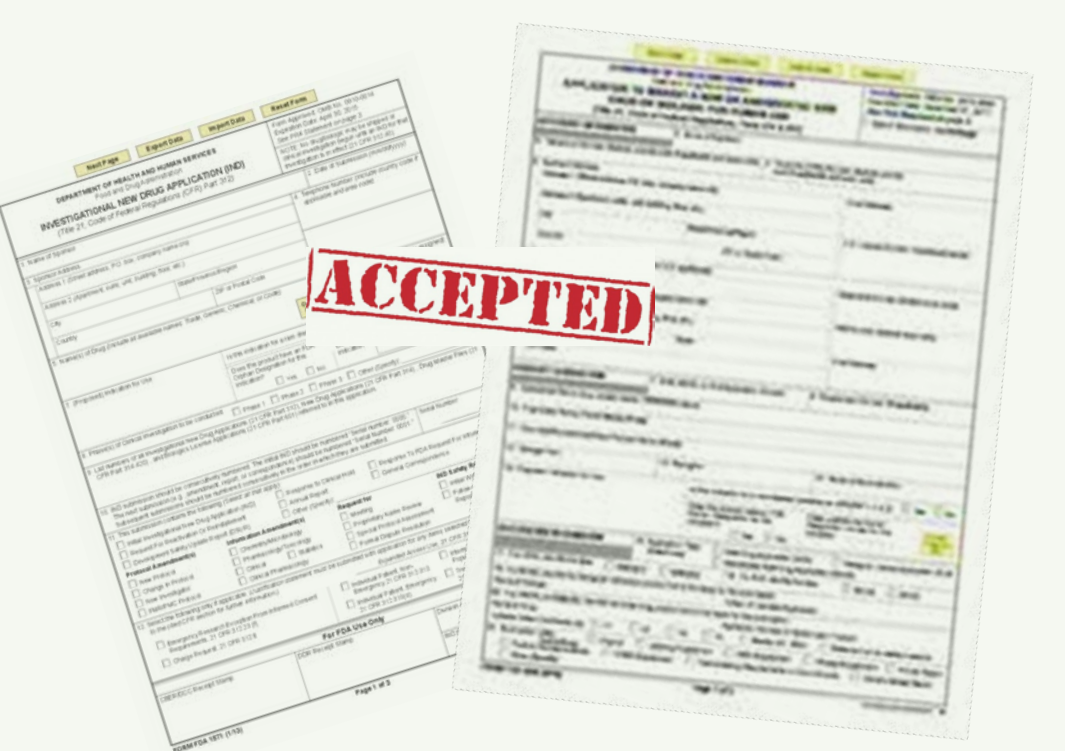

### Future: Submission Processing

#### Automate process to identify Submission Category

#### **Process:**

- 1. Determine Submission Category based on structured data in eCTD sequence
- 2. Route to Review Division based on Submission Category

#### **Benefit:**

Reviewer gets submission faster

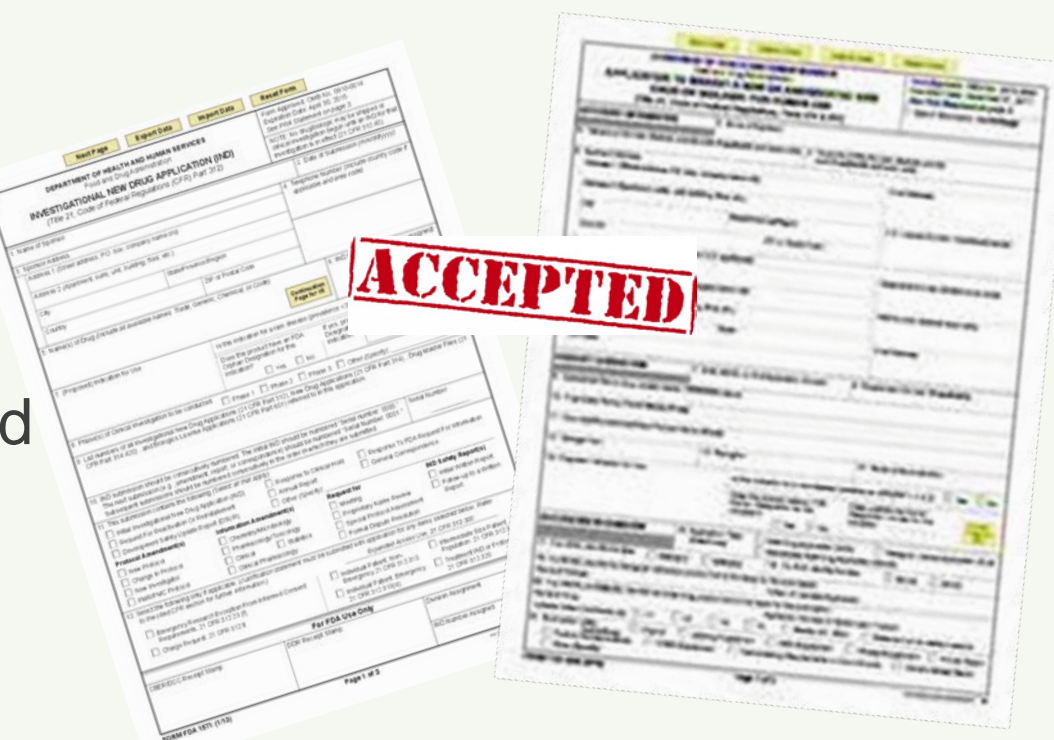

 Document Room continues to process submissions where category cannot be determined automatically and submissions which contain high validation errors

### Future: Submission Processing Challenges

- using structured data from the eCTD backbone files and FDA Forms.  **regional.xml file) and regulatory form (e.g., Form 356h) are not**  $\triangleright$  To efficiently and effectively process the increased number of submissions and leverage the submitted structured eCTD and study data, FDA is in the process of automating inbound submissions by **However, data submitted in eCTD backbone files (e.g. usalways consistent.**
- FDA reviewers use the state-of-the-art review tools (e.g. JMP Clinical) to support analyzing submitted study data. **However, study data submitted do not always conform with the published FDA Data Standards Catalog.**

#### eCTD Backbone Files Specification

 $\triangleright$  The "eCTD Backbone Files Specification for Module 1" explains how to build regulatory activities using M1 elements and attributes such as submission -type, submission -id and submission-sub-type (if DTD version 3.3)

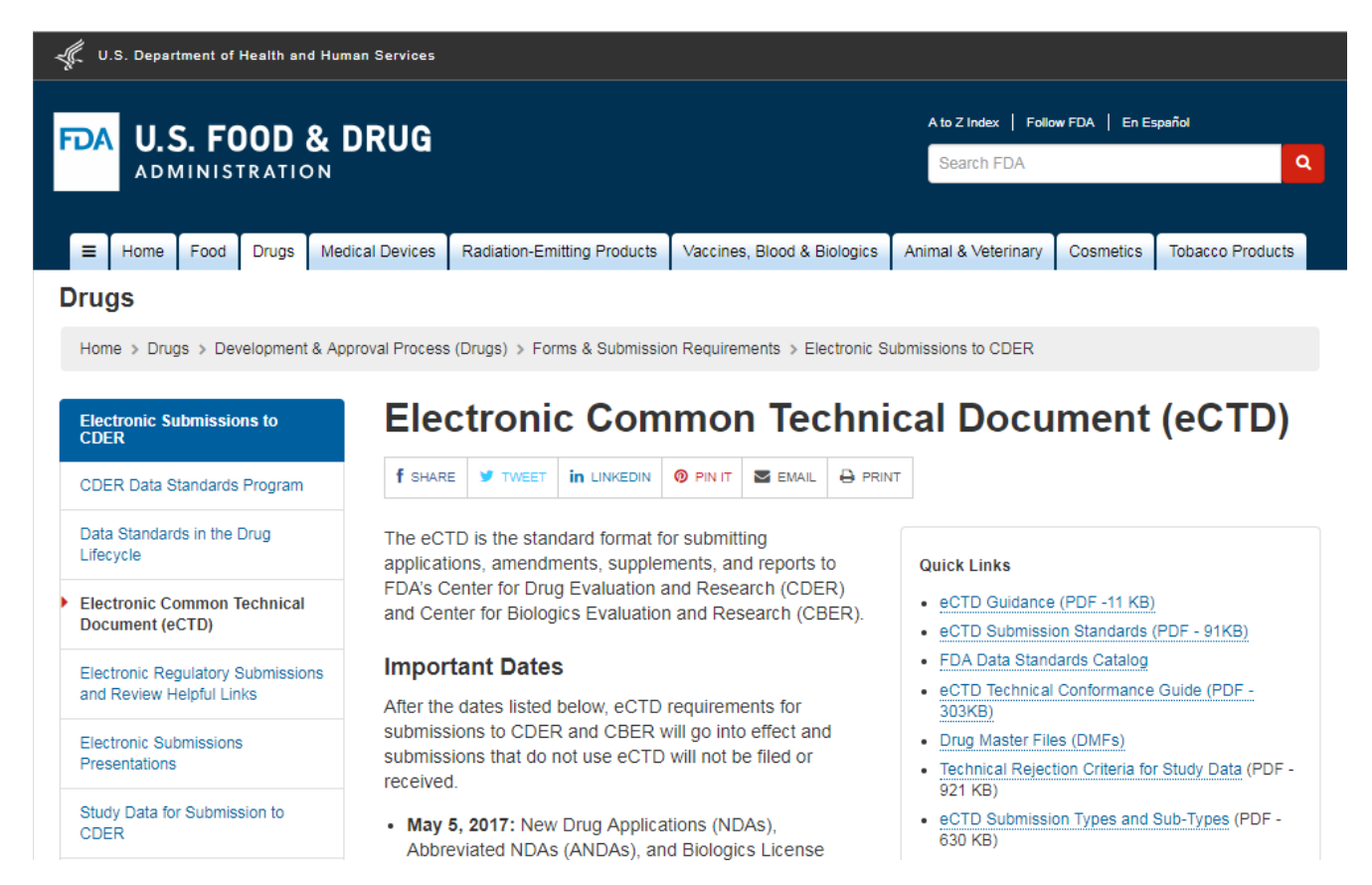

### eCTD Data Discrepancy Example 1:

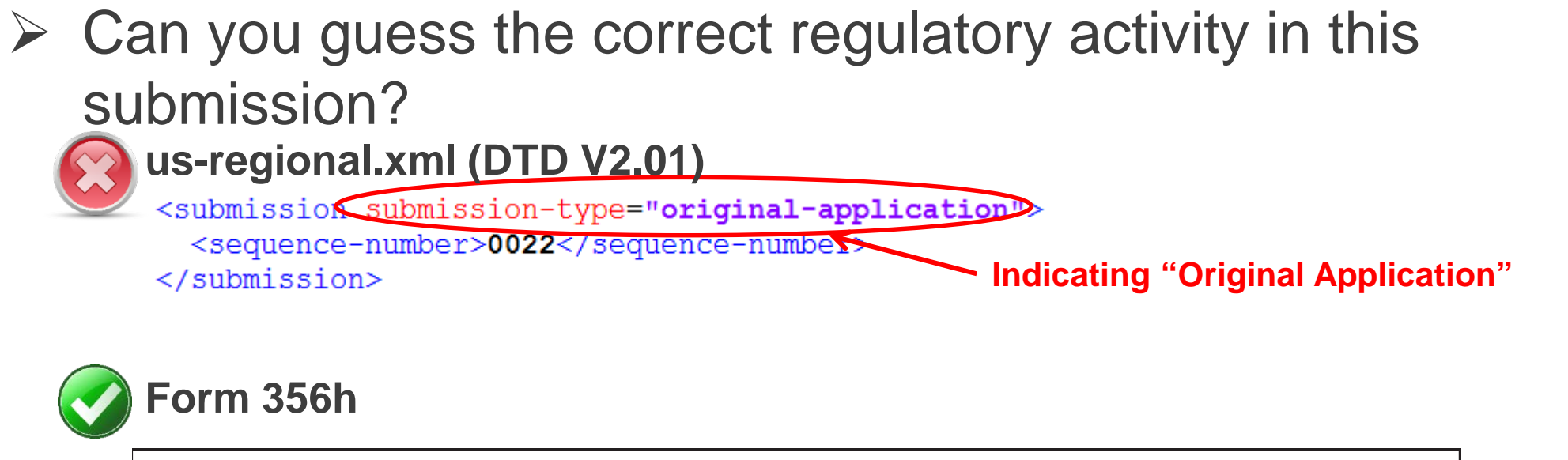

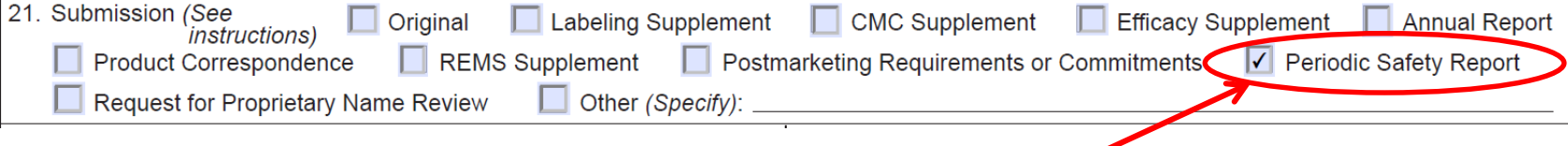

#### **Indicating "Periodic Safety Report"**

 This submission was a periodic safety report. The appropriate eCTD "**submission-type**" would have been "**other**".

### eCTD Data Discrepancy Example 2:

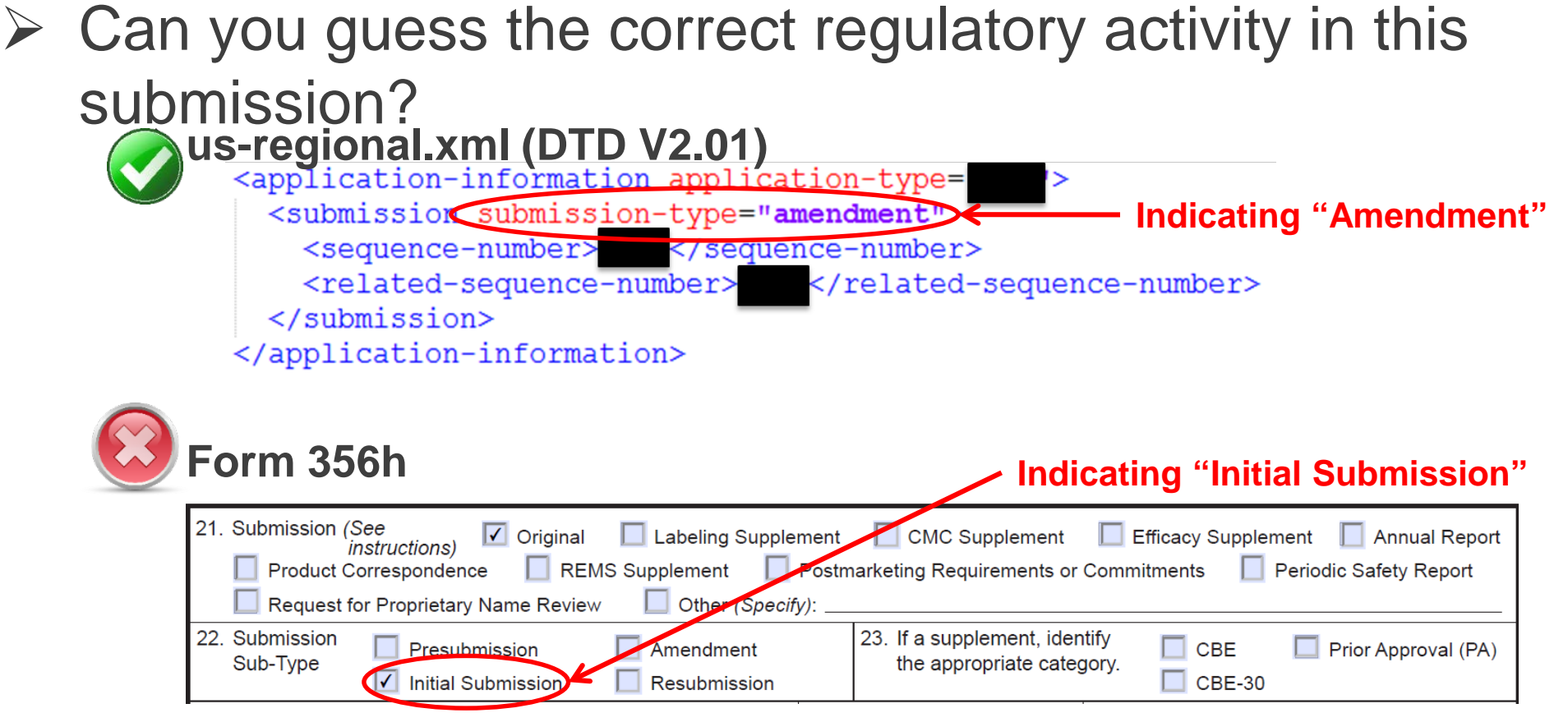

 The appropriate "**Submission Sub-Type**" on Form 356h would have been "**Amendment**" This submission was an amendment containing patent information.

### eCTD Data Discrepancy Example 3:

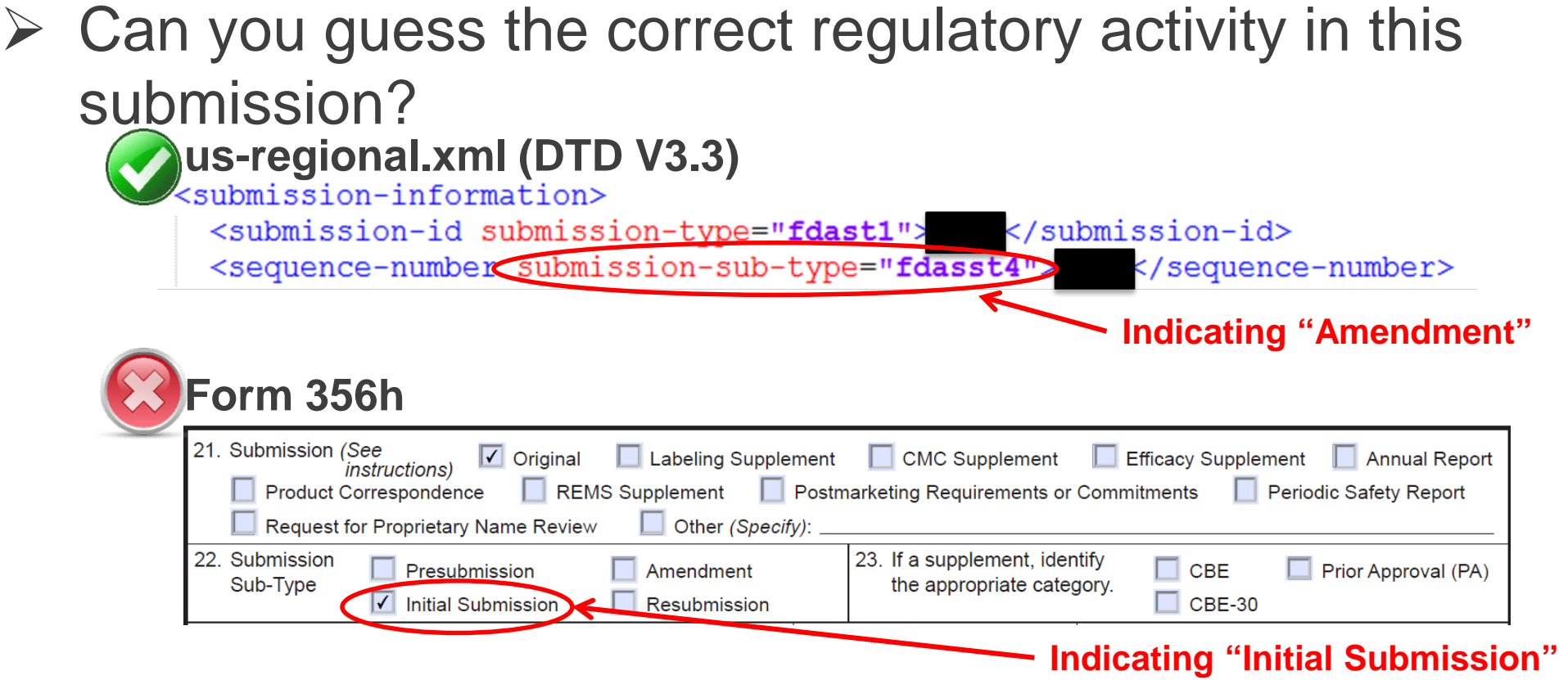

 The appropriate "**Submission Sub-Type**" on Form 356h would have been "**Amendment**" This submission was an amendment to an original application.

### eCTD Data Discrepancy Example 4:

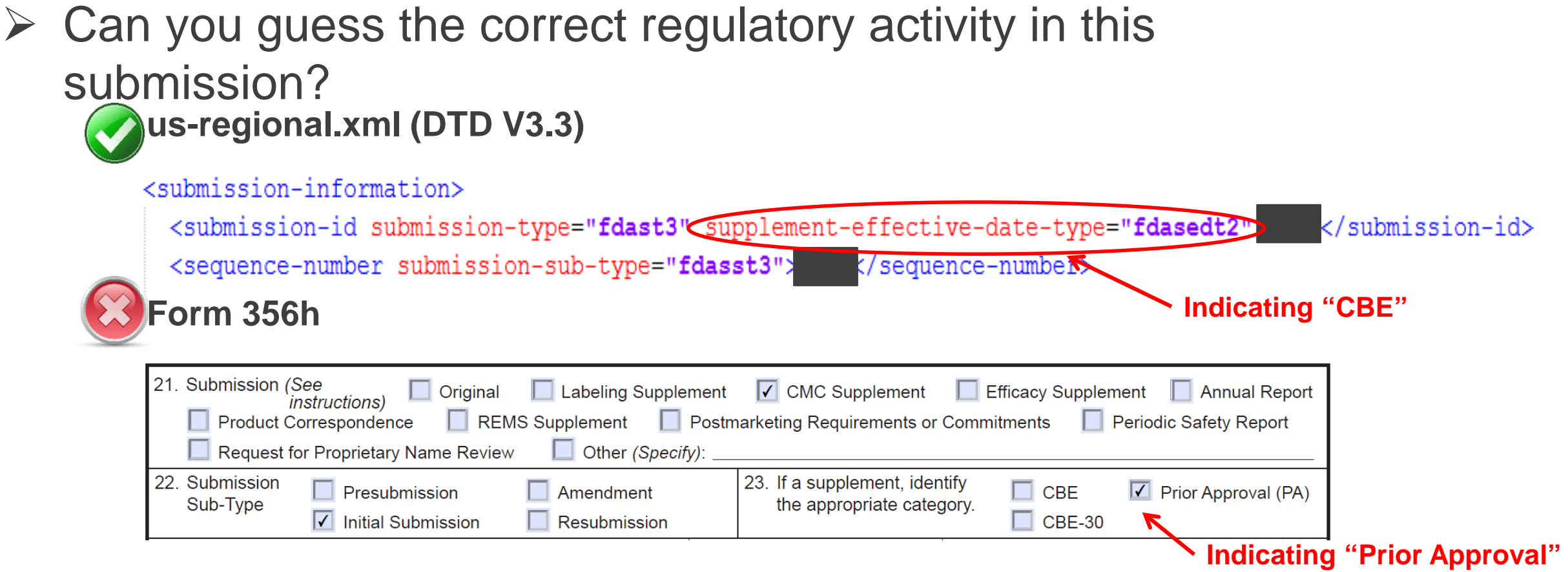

 This submission was an Initial CMC Supplement CBE. The appropriate "**Supplement Category**" on Form 356h would have been "**CBE**"

### eCTD Data Discrepancy Impact

 regional.xml file) and regulatory form (e.g., Form 356h), submission can When data is submitted correctly in eCTD backbone files (e.g. usbe efficiently routed to the assigned review division and/or reviewer(s)

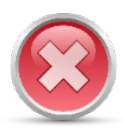

 regional.xml and Form 356h could: Indicating different Submission Type and/or Submission Sub-Type in us-

- $\triangleright$  Impact FDA's ability to automate the submission process
- $\triangleright$  Require additional effort to read the Cover Letter in order to resolve the discrepancy
- $\triangleright$  May require Request(s) for Information that may otherwise not be necessary

## **How to Avoid Them Top 3 Rejections and**

### Top 3 Rejections and How to Avoid Them (FY 2018)

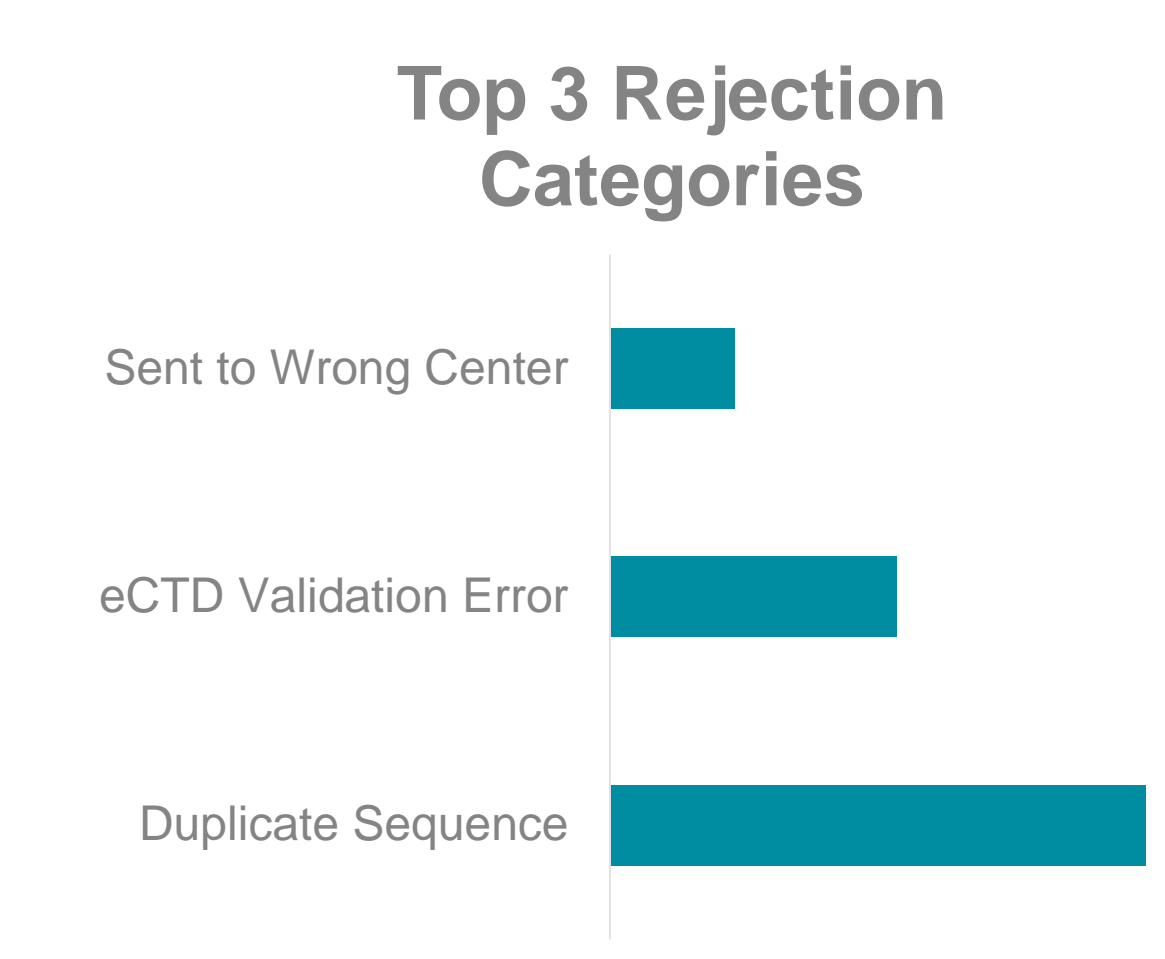

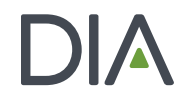

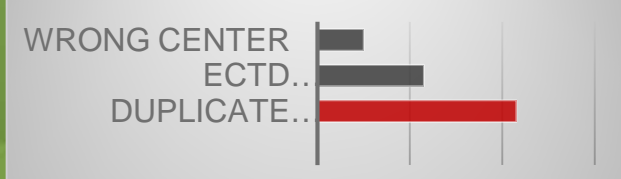

Duplicate Sequence Number Received (Most Common, Nearly 50% of All Errors)

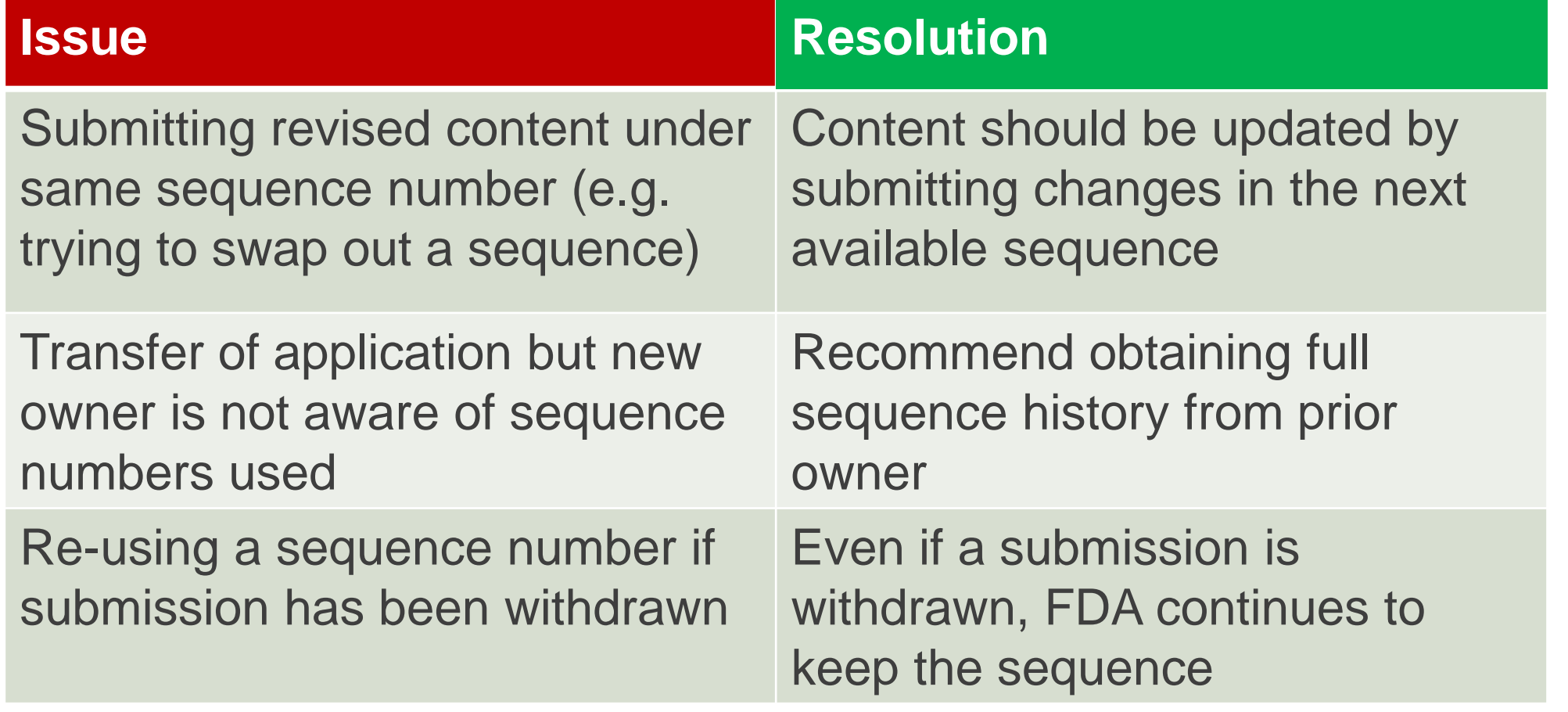

## Top 3 Rejections and How to Avoid Them

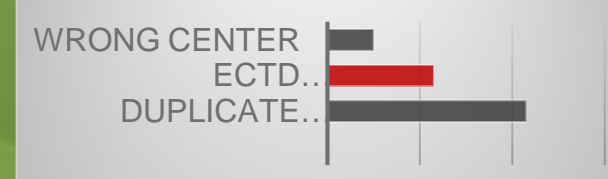

#### eCTD Validation Error (Most common was 2022)

#### **Issue**

 for the submission-type and/or type of **Validation Code 2022:** You have used a submission-sub-type which is not allowed application. Ex: **Original Application/Correspondence** 

#### **Resolution**

See list of valid **Submission Type** and **Sub-Type** combinations.

 [for Module 1, Table 2: Submission Types and](https://www.fda.gov/downloads/Drugs/DevelopmentApprovalProcess/FormsSubmissionRequirements/ElectronicSubmissions/UCM163552.pdf)  **Descriptions of Use Resource:** eCTD Backbone Files Specifications

**Table 2: Submission Types and Descriptions of Use** 

| <b>Submission Type</b>     | <b>Submission</b><br><b>Sub-Type</b>      | Supplement Effective Date Type (if<br>applicable and submission-sub-type<br>$=$ "application")               | <b>Valid For</b><br><b>Application Types</b> |
|----------------------------|-------------------------------------------|----------------------------------------------------------------------------------------------------|----------------------------------------------|
| Original Application       | Presubmission<br>Application<br>Amendment |                                                                                                    | IND, NDA, ANDA,<br>BLA, DMF, EUA             |
|                            | <b>Resubmission</b>                       |                                                                                                    |                                              |
| <b>Efficacy Supplement</b> | Presubmission                             |                                                                                                    | NDA, BLA                                     |
|                            | Application                               | Prior Approval Supplement (PAS)                                                                              |                                              |
|                            | Amendment                                 |                                                                                                    |                                              |
|                            | <b>Resubmission</b>                       |                                                                                                    |                                              |
| Chemistry<br>Manufacturing | Presubmission                             |                                                                                                    | NDA, ANDA, BLA                               |
| <b>Controls Supplement</b> | Application                               | Prior Approval Supplement (PAS),<br>Changes Being Effected (CBE-0), or<br>Changes Being Effected 30 (CBE-30) |                                              |
|                            | Amendment<br><b>Resubmission</b>          |                                                                                                    |                                              |
| <b>Labeling Sunnlement</b> | Presubmission                             |                                                                                                    | NDA ANDA RLA                                 |
| <b>Annual Report</b>       | Report                                    |                                                                                                    | IND, NDA, ANDA,                              |
|                            | Amendment                                 |                                                                                                    | BLA, DMF                                     |
| Product                    | Correspondence                            |                                                                                                    | IND, NDA, ANDA,                              |
| Correspondence             | Amendment                                 |                                                                                                    | BLA, DMF                                     |

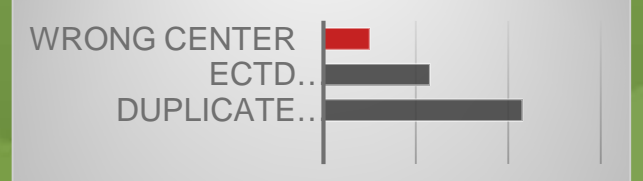

#### Submission Sent To Wrong FDA Center

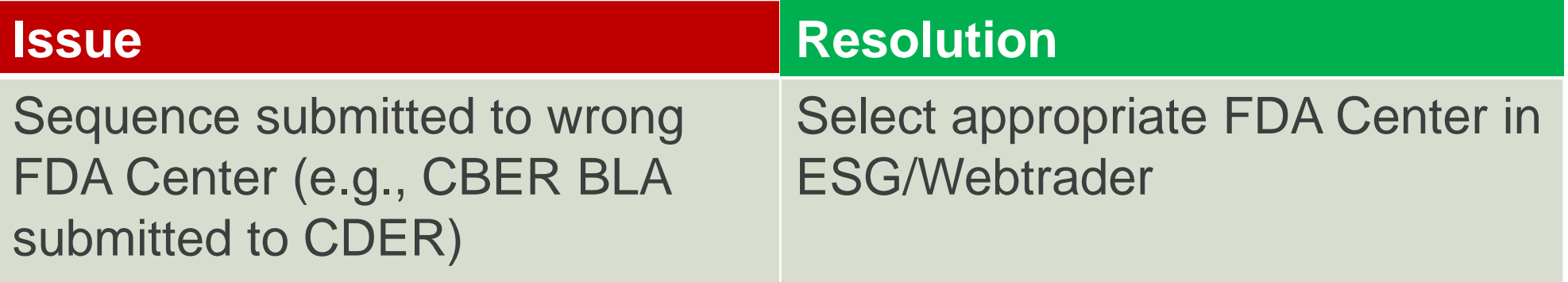

#### **Send document**

Select who will receive the document

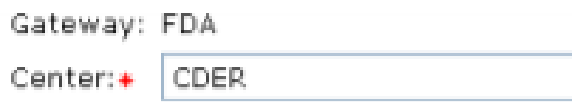

- **Where do I place my content?**
	- **Resources:**
	- **√ The Comprehensive** Table of Contents **[Headings and Hierarchy](https://www.fda.gov/downloads/Drugs/DevelopmentApprovalProcess/FormsSubmissionRequirements/ElectronicSubmissions/UCM163175.pdf)**

The Comprehensive Table of Contents Headings and Hierarchy

**Module 1 Administrative information** 1.1 Forms Form [form-type] **1.2 Cover letters** 1.3 Administrative information 1.3.1 Contact/sponsor/applicant information 1.3.1.1 Change of address or corporate name 1.3.1.2 Change in contact/agent 1.3.1.3 Change in sponsor 1.3.1.4 Transfer of obligation 1.3.1.5 Change in ownership of an application or reissuance of license 1.3.2 Field copy certification 1.3.3 Debarment certification 1.3.4 Financial certification and disclosure 1.3.5 Patent and exclusivity 1.3.5.1 Patent information 1.3.5.2 Patent certification 1.3.5.3 Exclusivity claim 1.3.6 Tropical disease priority review voucher

- M4 Organization of the Common Technical Document for the [Registration of Pharmaceuticals for Human Use Guidance for](https://www.fda.gov/downloads/drugs/guidancecomplianceregulatoryinformation/guidances/ucm073257.pdf)  **Industry**
- FDA Regulatory Project Manager

 *Note: Do not send empty sections or provide placeholders for files* 

- **Can I submit a particular file format? (e.g, .docx, xpt, etc.)**
	- $\triangleright$  When creating content, follow the Specifications for File [Format Types Using eCTD Specifications for guidance o](https://www.fda.gov/downloads/Drugs/DevelopmentApprovalProcess/FormsSubmissionRequirements/ElectronicSubmissions/UCM347471.pdf)n file formats FDA expects under the different CTD headings
- **Questions related to PDF files (e.g. hyperlinks, bookmarks, font, etc)** 
	- **► Follow FDA's [PDF Specifications](https://www.fda.gov/downloads/Drugs/DevelopmentApprovalProcess/FormsSubmissionRequirements/ElectronicSubmissions/UCM163565.pdf) and communicate to** vendors the need to follow these specifications

- **If I receive a successful third acknowledgement, does that mean the review office finds my submission to be complete?** 
	- No, the successful third acknowledgement means the submission has passed technical validation and is now available to the review office to conduct their processing (e.g, Filing review).

#### **What is the relevance of the ESG timestamp?**

- – The ESG timestamp (e.g., date and time on Official Center official receipt date of the submission. Acknowledgment (second acknowledgment)) is used to calculate the
- – If submission arrives through the ESG on a weekend, a federal holiday, or another day on which the FDA office that will review the submission is not open for business, it is deemed to have arrived at FDA on the next day when that office is open for business.
- Please see the FDA Guidance\* for complete details

\*[Guidance for Industry Providing Regulatory Submissions in Electronic Format — Receipt Dates](https://www.fda.gov/downloads/drugs/guidancecomplianceregulatoryinformation/guidances/ucm072385.pdf)

- **How to get started with eCTD?**
- **How to request an application number?**
- **How to get a gateway account?**

#### These questions and more are answered on the eCTD website:

#### **Electronic Common Technical Document (eCTD)**

**f** SHARE **J** TWEET **in** LINKEDIN **O** PINIT **S** EMAIL **A** PRINT

The eCTD is the standard format for submitting applications, amendments, supplements, and reports to FDA's Center for Drug Evaluation and Research (CDER) and Center for Biologics Evaluation and Research (CBER)

#### **Important Dates**

After the dates listed below, eCTD requirements for submissions to CDER and CBER will go into effect and submissions that do not use eCTD will not be filed or received.

- May 5, 2017: New Drug Applications (NDAs). Abbreviated NDAs (ANDAs), and Biologics License Applications (BLAs), must be submitted using eCTD format.
- May 5, 2018: Commercial Investigational New Drug Applications (INDs) and Master Files must be submitted using eCTD format.
- Please refer to the eCTD Guidance for the complete details to meet the eCTD requirement.

Visit our Submit Using eCTD page to learn how to submit an application using eCTD and obtain an ESG account. To view all eCTD Submission Resources, visit our eCTD Resources page

#### **Quick Links**

- eCTD Guidance (PDF -11 KB)
- eCTD Submission Standards (PDF 91KB)
- FDA Data Standards Catalog
- eCTD Technical Conformance Guide (PDF -303KB)
- Drug Master Files (DMFs)
- Technical Rejection Criteria for Study Data (PDF 921 KB)
- eCTD Submission Types and Sub-Types (PDF -630 KB) NEW

#### **Notices**

- FDA Extends Compliance Date for DMF Type III in eCTD Format NEW
- Third Acknowledgement for Successful eCTD Submissions (May 2016)
- Past Notices

#### **Submit Using eCTD**

**f** SHARE **V** TWEET **in** LINKEDIN **Q** PIN IT **E** EMAIL **A** PRINT

When submissions arrive in eCTD format, reviewers can easily find and access the information they need to review, whether it was part of the original submission or added later by the product sponsor.

Electronic submissions make it easier for FDA to review data, approve new drugs, and monitor drugs after they go on the market. Using eCTD also simplifies the process for submitters, because it is the same format used by drug regulatory agencies in other countries. If you are new to eCTD, follow these steps to get started:

#### Learn about eCTD

Review the Electronic Submission Resources Submit Fillable Forms and Compliant PDFs **Request an Application Number** Register for an Electronic Submissions Gateway Account Send a Sample Submission to FDA Submit Via the Electronic Submission Gateway

#### 1. Learn About eCTD

- o NEW eCTD Submission Requirements: What You Need to Know fact sheet (PDF 224KB)
- o Recent eCTD presentations by FDA staff
- o CDER Small Business and Industry Assistance (CDER SBIA) Webinar Electronic Submission Requirements for ANDAs: Are You Ready? - November 21, 2016

Tip: Build and maintain a knowledge base by staying informed about existing, new, and updated eCTD-related tools and information

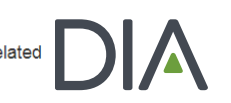

### WHERE TO GET HELP

### Specification documents are posted on [www.fda.gov/ectd](http://www.fda.gov/ectd) in the

*eCTD Submission Standards* 

Validation Documents Include:

- **≻eCTD Validation Specifications**
- Technical Rejection for Study Data Criteria
- CDER submissions, contact: EDATA@fda.hhs.gov ESUB@fda.hhs.gov

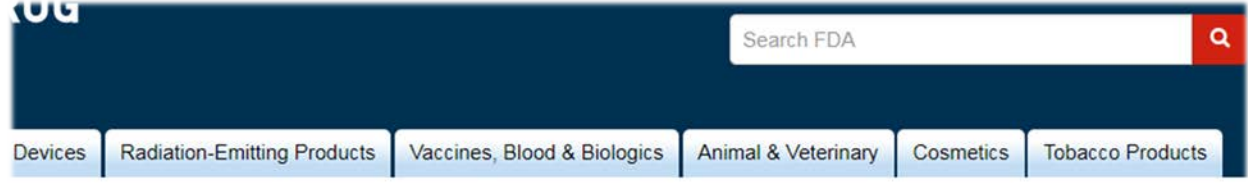

Process (Drugs) > Forms & Submission Requirements > Electronic Submissions to CDER

#### **Electronic Common Technical Document (eCTD)**

**f** SHARE **V** TWEET in LINKEDIN **O PIN IT**  $\blacktriangleright$  EMAIL **A** PRINT

The eCTD is the standard format for submitting applications, amendments, supplements, and reports to FDA's Center for Drug Evaluation and Research (CDER) and Center for Biologics Evaluation and Research (CBER).

#### **Important Dates**

Reminder: Per eCTD Guidance, NDA, BLA, ANDA, and Commercial IND submissions must include a FDA fillable form (e.g. 356h, 1571, 2252). FDA plans to implement a validation check for the fillable form beginning July 27, 2018. Submissions which fail this validation will be subject to rejection. Please see the eCTD Guidance and the eCTD Validation Criteria (error code 7) for details.

#### **Quick Links**

- eCTD Guidance (PDF-11 KB)
- eCTD Submission Standards (PDF 91KB)
- FDA Data Standards Catalog
- eCTD Technical Conformance Guide (PDF -303KB)
- Drug Master Files (DMFs)
- Technical Rejection Criteria for Study Data (PDF -921 KB)
- eCTD Submission Types and Sub-Types (PDF -630 KB)

# **THANK YOU**

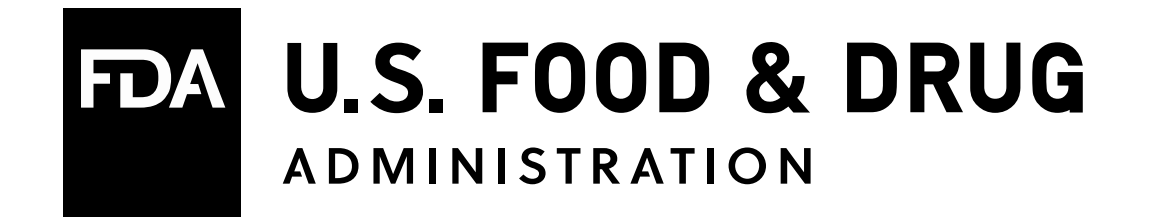

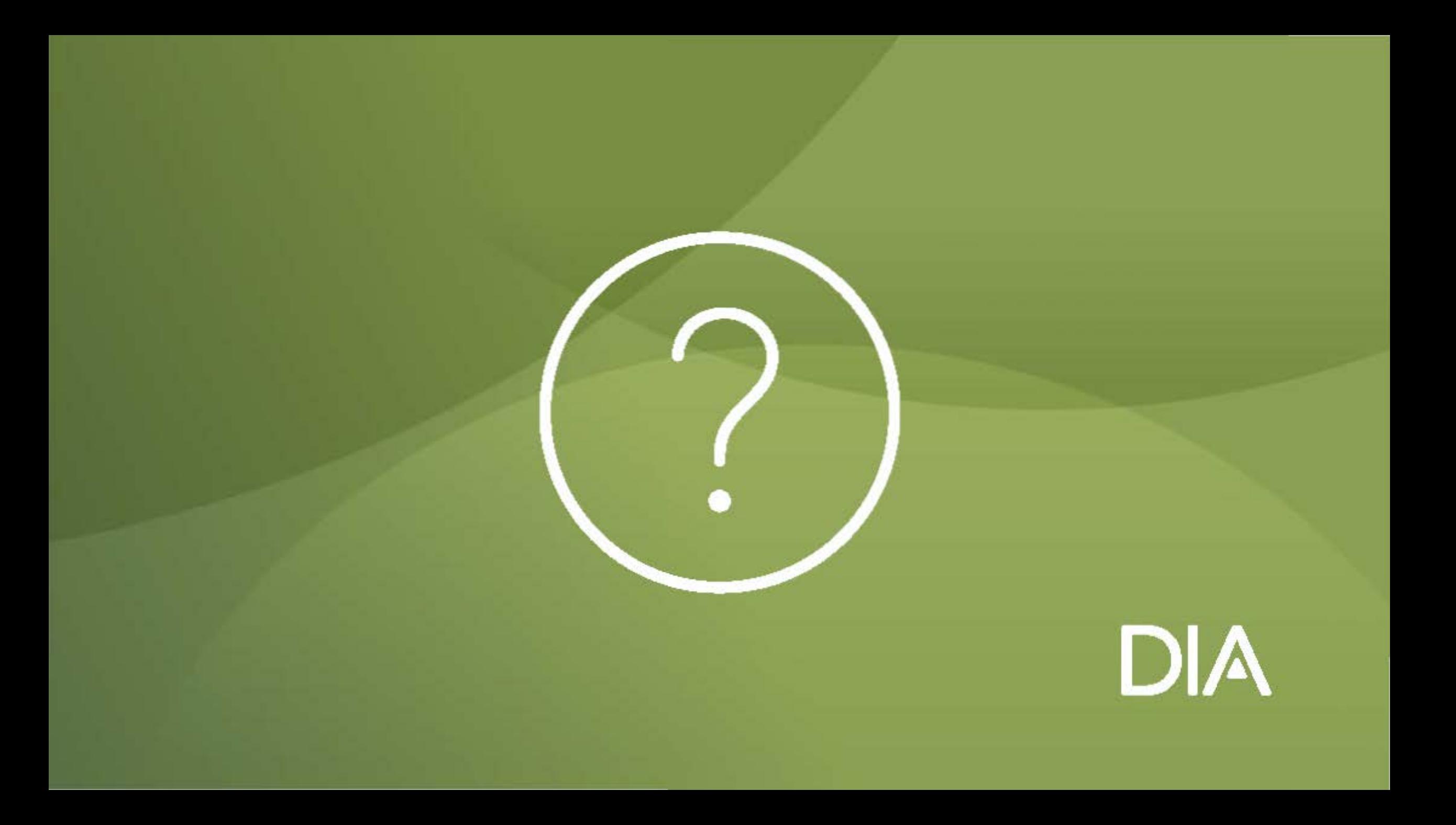